*I n t e r f a c e T e c h n i k*

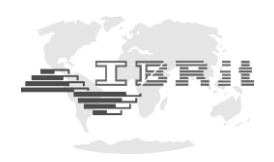

# BETRIEBSHANDBUCH

## *ISM - usb.1 / .2*  **PC - Funkstation zur drahtlosen Datenübertragung**

Dokument Nr. : D1F620 010 Stand : April 2020 Copyright : IBR

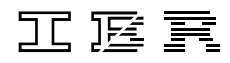

**Messtechnik GmbH & Co. KG**

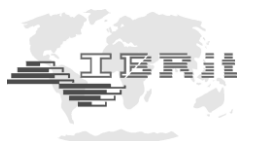

## **Wichtige Hinweise zu Beginn**

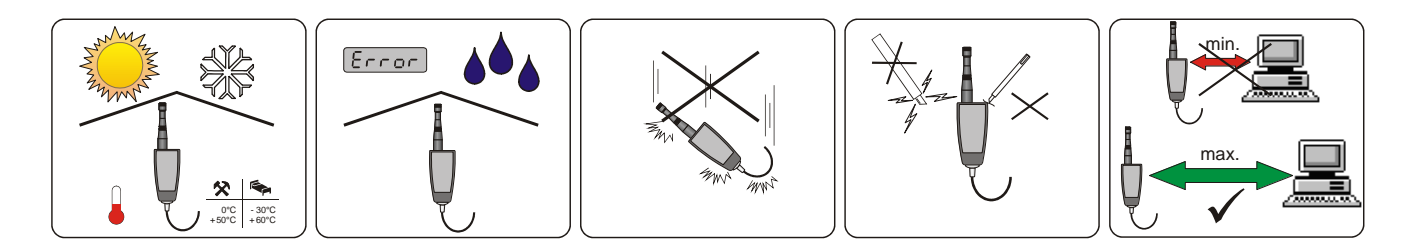

- **Zulässigen Temperaturbereich beachten**
- **Vor Nässe schützen**
- **Nicht fallen lassen**

 $\overline{a}$ 

- **Vor mechanischen Stößen schützen, Gehäuse nicht öffnen**
- **Maximalen Abstand zu technischen Geräten ( PC, Monitor etc. ) halten, um Störungen der Funkübertragung zu vermeiden**

## **Inhaltsverzeichnis**

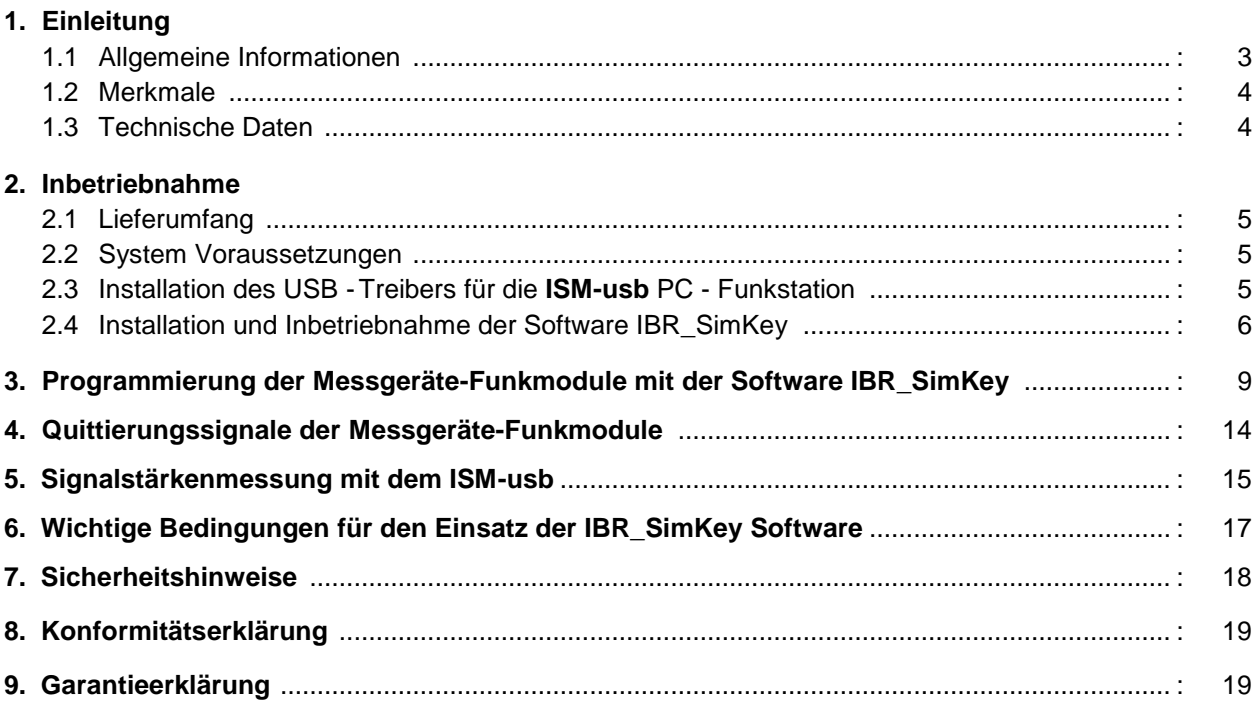

*Informationen bezüglich der Konstruktion und der technischen Daten unterliegen Änderungen ohne vorherige Ankündigungen. IBR ist nicht verpflichtet, nachträgliche Produktänderungen mitzuteilen.* **IBRit** *ist ein eingetragenes Warenzeichen von IBR.*

**Windows, EXCEL** *und* **Word** *sind eingetragene Warenzeichen der Microsoft Corporation. Dieses Dokument darf ohne schriftliche Genehmigung durch IBR weder auszugsweise noch vollständig reproduziert werden.*

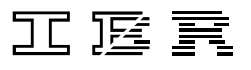

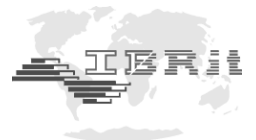

## **1. Einleitung**

 $\overline{a}$ 

## **1.1 Allgemeine Informationen**

#### **Die IBRit-rf1 bzw. ISM Funkmodule dienen zur drahtlosen Messdatenübertragung zwischen Messgeräten und PCs mit USB - Schnittstelle bzw. dem IMB-Modul IMB-rf1 oder IMB-ISM.**

PC - seitig erfolgt die drahtlose Kommunikation mit den Messgeräten über die PC - Funkstation ISM-usb. Die PC - Funkstation ISM-usb wird an einen USB - Port am PC angeschlossen und ermöglicht die Kommunikation in einem Adressbereich von 1 … 500.

Die Unterscheidung der Daten von den einzelnen Funkmodulen erfolgt über Adressnummern. Die Adressnummer sowie individuelle Funkmoduleinstellungen können mit dem PC an die Funkmodule gesendet und dort gespeichert werden. Die dazu erforderliche PC - Software IBR\_SimKey ist im Lieferumfang der PC - Funkstationen enthalten.

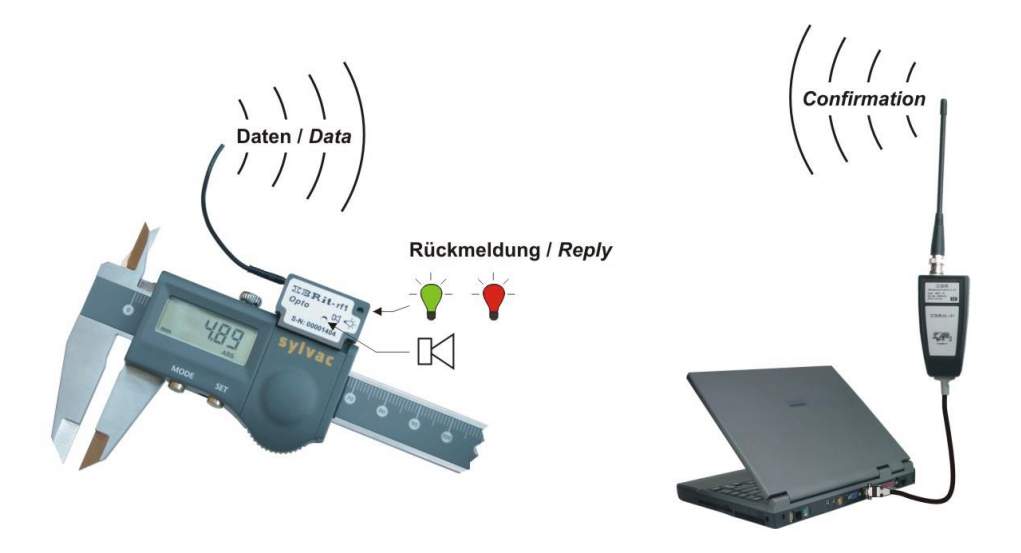

Die Funkreichweite ist sehr stark von der Umgebung abhängig und kann bis zu 300 Meter erreichen. Die Übertragung von Messwerten erfolgt durch Betätigung der Datentaste am Messgerät bzw. am Funkmodul oder auch automatisch bei Messwertänderung.

Die spezielle Datenkodierung mit doppelter Checksumme und die direkte Rückmeldung des PCs an das Funkmodul gewährleisten eine absolute Datensicherheit. Ein Übertragungsfehler, z. B. durch eine Funkstörung, wird durch den Dialog zwischen PC und Funkmodul erkannt. Die Messwertübertragung wird dann automatisch innerhalb von 0,01 ... 0,08 Sekunden bis zu 3-mal wiederholt.

Der Benutzer erhält vom Funkmodul eine Quittierung für jede erfolgreiche Messwertübertragung durch eine blinkende grüne LED und einen kurzen Piep-Ton. Konnte der PC den Messwert vom Funkmodul nicht fehlerfrei empfangen, blinkt am Funkmodul eine rote LED und zwei längere Piep-Töne melden dem Benutzer den Fehler.

Die Ausgabe der empfangenen Messdaten kann in nahezu jede Software erfolgen, da die **IBR\_SimKey** Software die Messdaten über den Tastaturbuffer ausgibt.

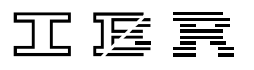

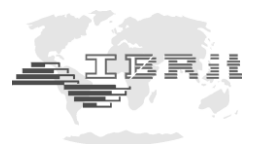

#### **1.2 Merkmale**

 *PC - Funkstation ISM-usb mit USB - Schnittstelle zur Kommunikation mit bis zu 120 Funkmodulen*

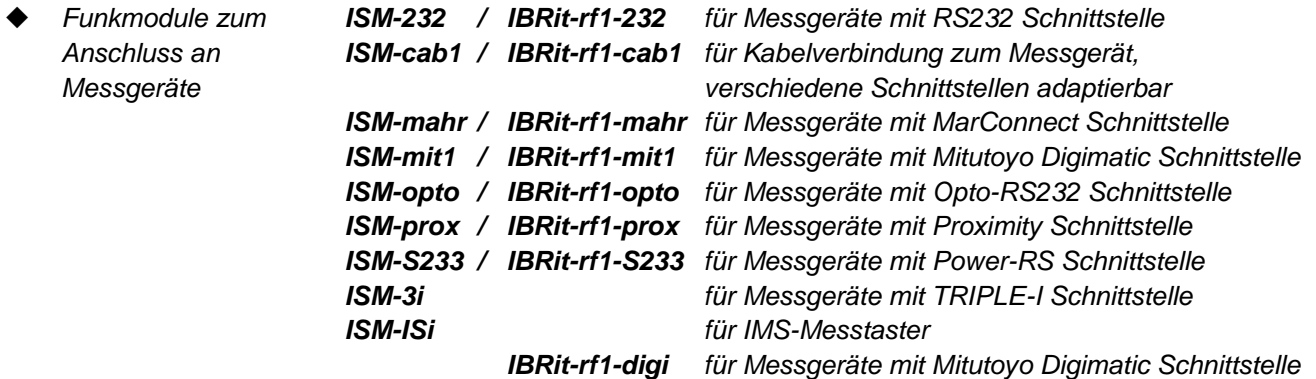

*Die IBRit-rf1 und ISM Funkmodule werden im Folgenden als "Messgeräte-Funkmodule" bezeichnet.*

- *Hohe Datensicherheit durch doppelte, unabhängige Prüfsummenüberwachung*
- *Optische und akustische Übertragungsbestätigung durch die Funkmodule*
- *Reichweite mit ISM-usb.1 bei Sichtverbindung bis zu 300 m ( mit externer Antenne )*

#### **1.3 Technische Daten**

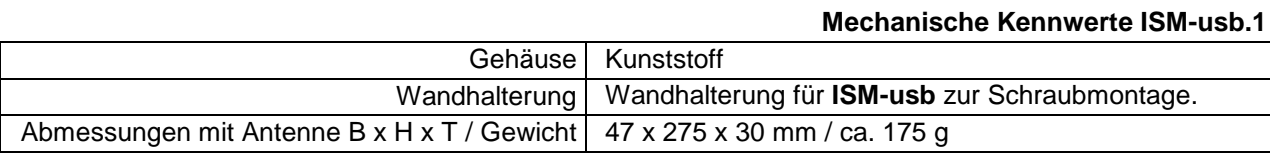

#### **Mechanische Kennwerte ISM-usb.2**

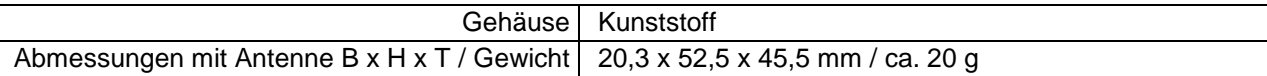

#### **Elektrische Kennwerte\***

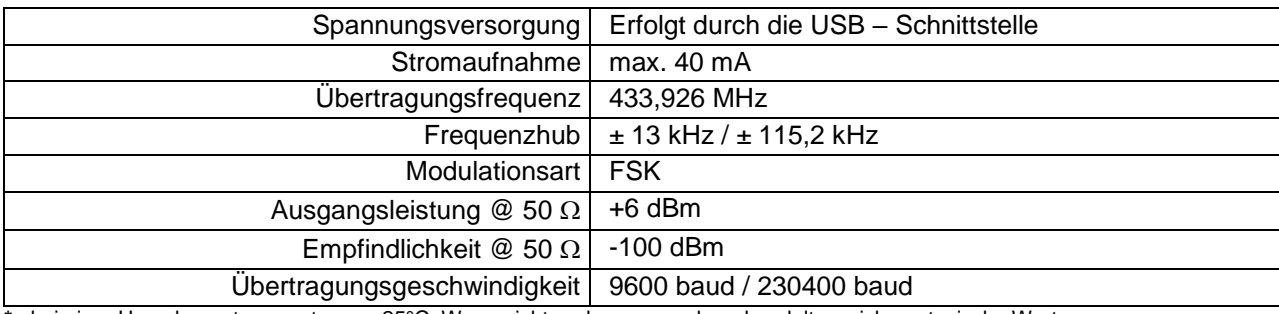

**\*** : bei einer Umgebungstemperatur von 25°C. Wenn nicht anders angegeben, handelt es sich um typische Werte.

#### **Umgebungsbedingungen**

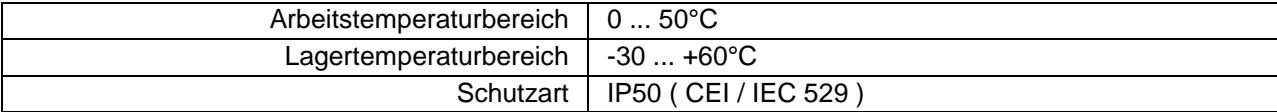

#### **Normen**

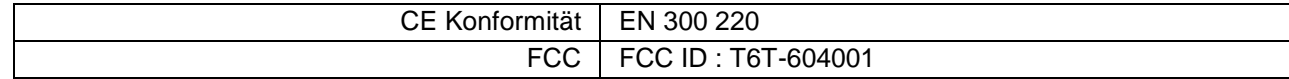

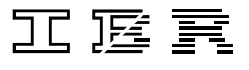

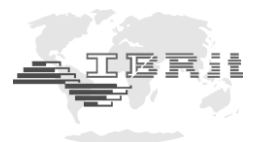

## **2. Inbetriebnahme**

## **2.1 Lieferumfang**

#### ISM-usb.1

PC - Funkstation **ISM-usb.1** mit integriertem USB - Anschlusskabel, Antenne, Wandhalterung, Betriebshandbuch und CD-ROM mit USB-Treiber. *Bitte überprüfen Sie die Lieferung auf Vollständigkeit und bewahren Sie den Verpackungskarton auf*

ISM-usb.2

PC - Funkstation **ISM-usb.2**, Antenne, Halterung für CD43 / CD70, Betriebshandbuch und CD-ROM mit USB-Treiber.

*Bitte überprüfen Sie die Lieferung auf Vollständigkeit und bewahren Sie den Verpackungskarton auf*

*Hinweis : Zum Aufstecken / Entfernen der Halterung für das CD43 / CD70 kann die Antenne abgeschraubt werden.*

### **2.2 System Voraussetzungen**

PC mit USB - Schnittstelle und Betriebssystem Windows 2000 ... Windows 10.

## **2.3 Installation des USB - Treibers für die ISM-usb PC - Funkstation**

Das Treiber-Installationspaket befindet sich auf den CD-ROM , IBR Support Software' und 'Software for Metrology and SPC' im Verzeichnis <CDROM>:\USB-Driver\IMB-USB\_RF1-USB\IMB-USB\_RF1-USB\_inst.exe.

Eine aktuelle Version kann unter [http://www.ibr.com/download/IMB-USB\\_RF1-USB\\_inst.zip](http://www.ibr.com/download/IMB-USB_RF1-USB_inst.zip) bezogen werden.

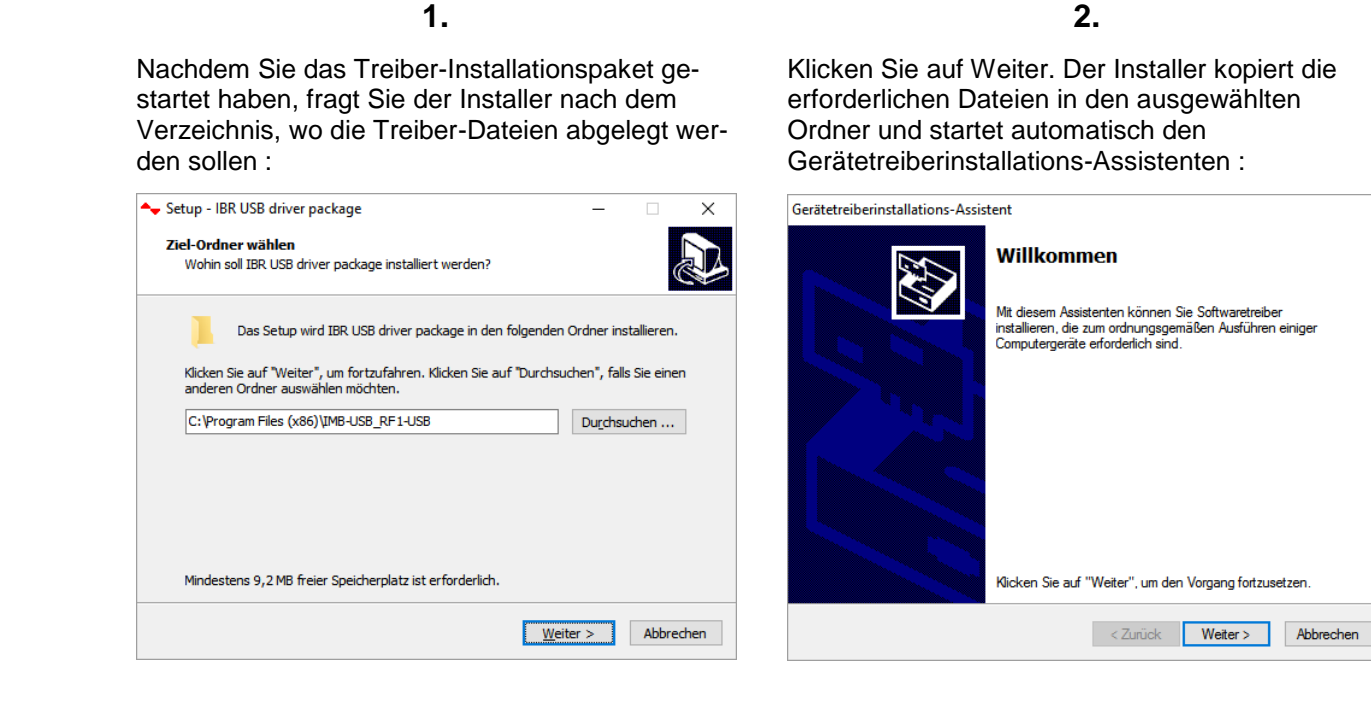

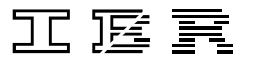

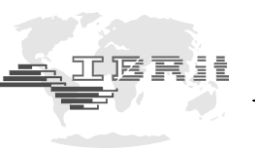

**3.**

Der Gerätetreiberinstallations-Assistent fordert Sie auf, die Signatur des Treibers zu bestätigen, damit der Treiber installiert werden kann. Erlauben Sie die Installation des Treibers :

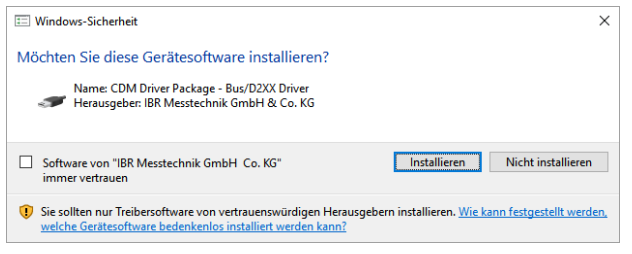

**4.**

Nach Abschluss der Installation des Treibers zeigt Ihnen der Gerätetreiberinstallations-Assistent das Ergebnis der Treiberinstallation :

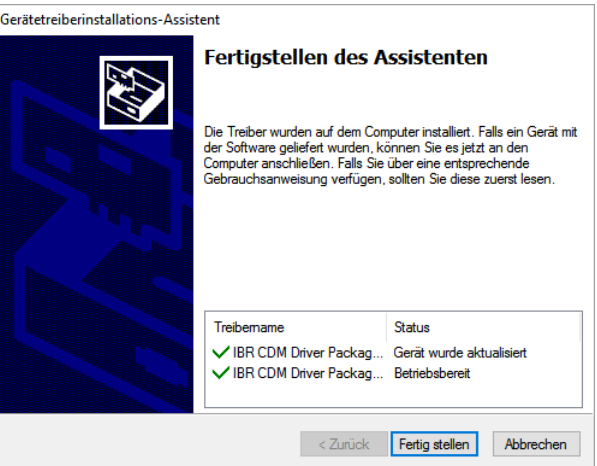

#### **2.4 Installation und Inbetriebnahme der Software IBR\_SimKey**

#### **1. IBR\_SimKey installieren**

- a) Legen Sie die zum Lieferumfang gehörende CD in das CD Rom Laufwerk ein und öffnen Sie den Ordner **IBR\_Simkey** oder laden Sie die Software unter [http://www.ibr.com/download/IBR\\_SIMKEY.zip](http://www.ibr.com/download/IBR_SIMKEY.zip) und entpacken Sie diese Datei.
- b) Starten Sie die Datei IBR\_SimKey\_Inst.exe.
- c) Folgen Sie den Anweisungen in den Fenstern des Installations-Assistenten.

#### **2. IBR\_SimKey starten**

Die Erstinbetriebnahme der Software kann direkt mit Abschluss der Installation erfolgen. Dazu lassen Sie den Haken bei der Option *Programm jetzt starten* gesetzt und klicken auf den *Beenden* - Knopf.

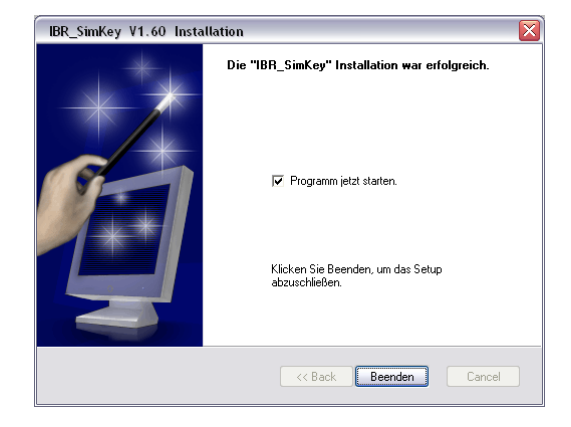

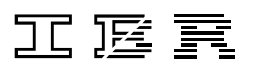

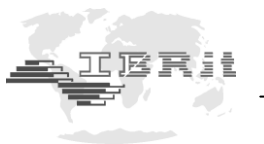

Um die bereits installierte Software zu starten, klicken Sie unter *Start / Programme / IBR\_SimKey* auf das Ikon *IBR\_SimKey V...* bzw. doppelklicken Sie auf das Desktop-Ikon *IBR\_SimKey V...* . Dieses Desktop-Symbol wird bei der Installation der Software automatisch angelegt.

Bei der Erstinbetriebnahme der Software bzw. wenn in der Software kein PC - Anschluss konfiguriert wurde, erhalten Sie folgende Meldung :

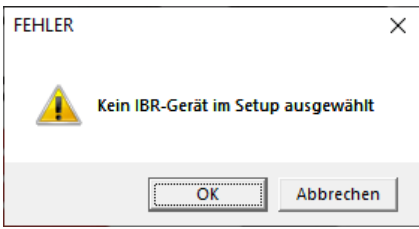

Diese bestätigen Sie bitte durch Anklicken des *OK* - Knopfes.

Es wird nun automatisch das unten gezeigte Fenster zur Schnittstelleneinstellung und Geräteauswahl geöffnet.

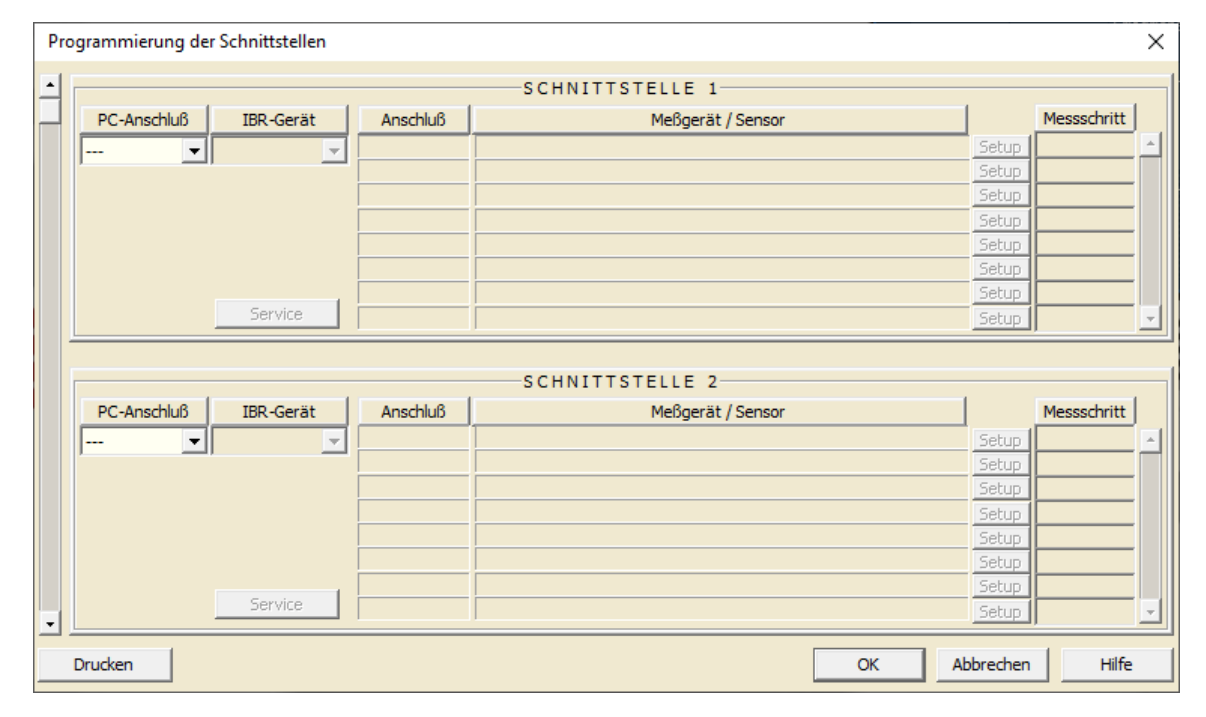

*Anmerkung: Die oben gezeigte Meldung bzw. das oben gezeigte Fenster werden bei der Erstinbetriebnahme der Software in der Sprache des Windows - Betriebssystems angezeigt.*

Wählen Sie nun im Auswahlfeld *PC-Anschluß* den Eintrag *USB* aus. Im Auswahlfeld *IBR-Gerät* wählen Sie anschließend den Eintrag *IBR-ISM* aus.

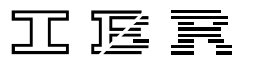

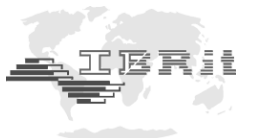

Nach der Auswahl des PC - Anschlusses und des IBR - Gerätes werden die Spalten *Anschluß* und *Messgerät / Sensor* gefüllt und wie folgt angezeigt.

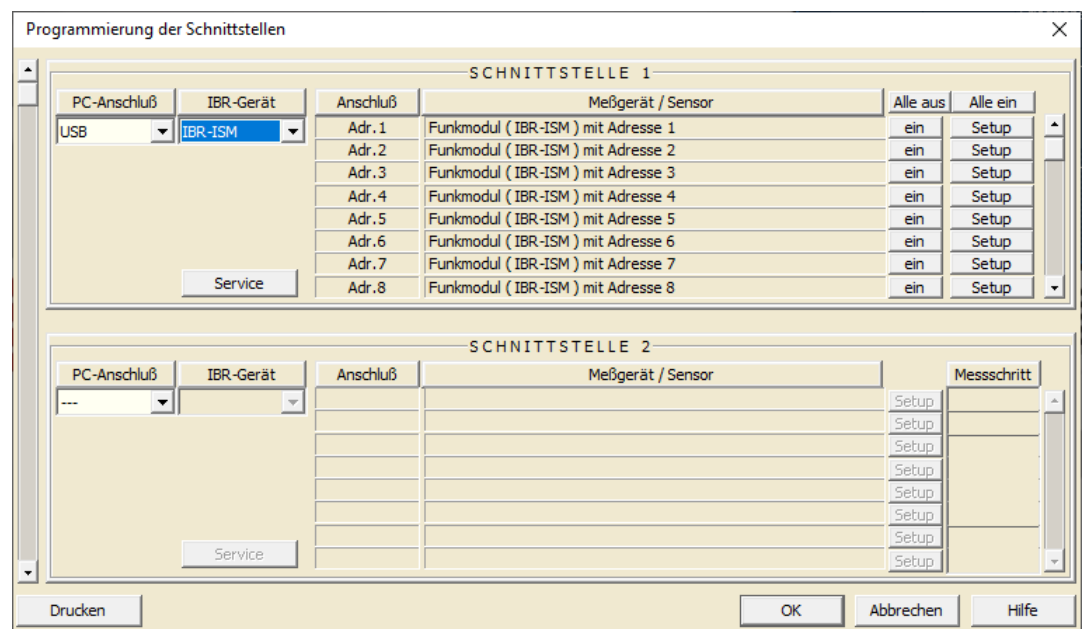

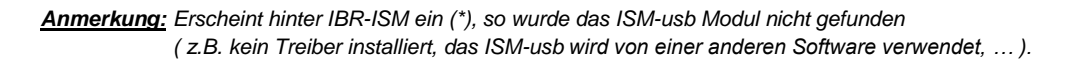

Es können gezielt Funkmodule für die jeweilige PC - Funkstation gesperrt oder zugelassen werden. Dazu klicken Sie bitte auf den *ein ( aus )* - Knopf des betroffenen Funkmoduls rechts von der Spalte *Messgerät / Sensor*.

Diese Einstellmöglichkeit erlaubt den parallelen Betrieb von mehreren PC - Funkstationen mit bis zu 120 Funkmodulen. Hinter den Setup-Buttons der einzelnen Kanäle können die Adressen 121…499 zugewiesen werden.

Durch Anklicken des *OK* - Knopfes bestätigen Sie die Einstellungen und schließen das Fenster.

Daraufhin öffnet sich das Anzeige - Fenster von **IBR\_SimKey** und Sie können mit der Messdatenübertragung beginnen. Das Fenster ist unten abgebildet.

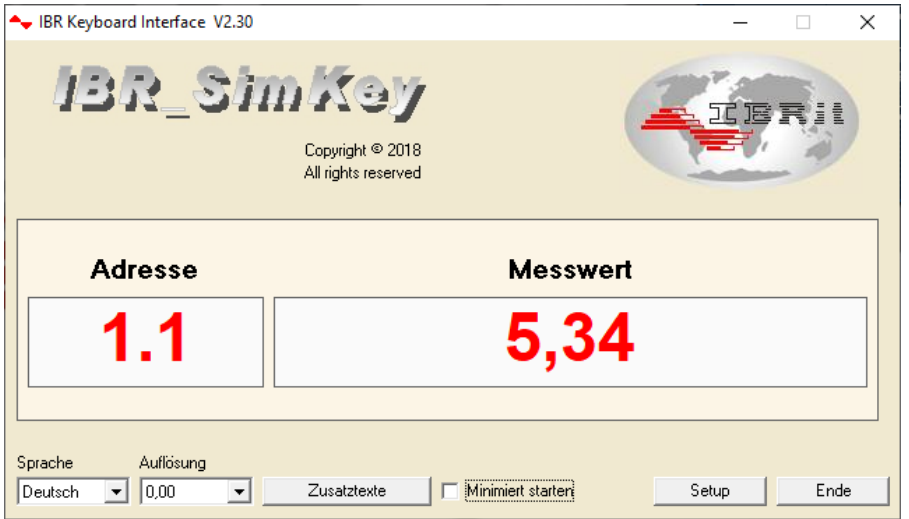

Durch Betätigung der Daten - Taste am Messgerät bzw. am Funkmodul können nun Messdaten an den PC übertragen werden.

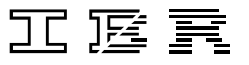

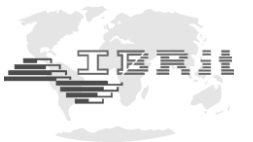

Beschreibung des Anzeige - Fensters :

 $\overline{a}$ 

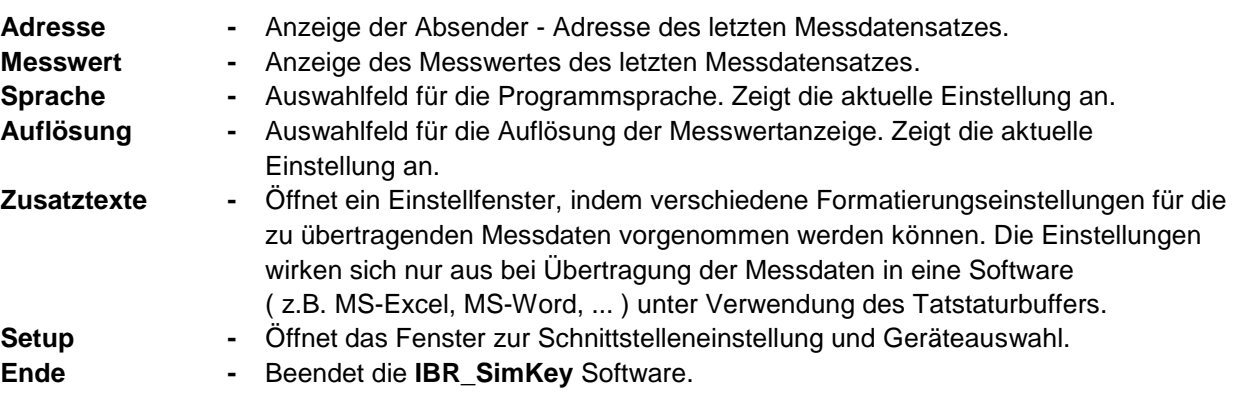

Beachten Sie, dass eine PC - Funkstation **ISM-usb** am PC angeschlossen sein muss, um die **IBR\_SimKey** Software betreiben zu können. Andernfalls erhalten Sie folgende Meldung :

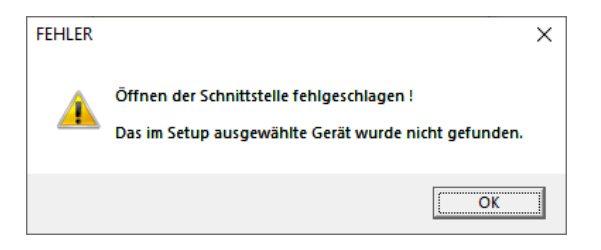

## **3. Programmierung der Messgeräte-Funkmodule mit der Software IBR\_SimKey**

Die individuelle Programmierung der Messgeräte-Funkmodule erfolgt mit der PC - Software **IBR\_SimKey**. Alle gewählten Einstellungen werden von den Messgeräte-Funkmodulen gespeichert und bleiben auch im Falle eines Batteriewechsels erhalten.

Zur Programmierung der Funkmodule klicken Sie im Hauptfenster der **IBR\_SimKey** Software ( Fenster zur Messdatenanzeige ) auf den *Setup* - Knopf. Es öffnet sich dann das Fenster zur Schnittstelleneinstellung und Geräteauswahl. In diesem Fenster klicken Sie auf den *Service* - Knopf und gelangen so in das Programmierfenster. Das Fenster ist unten abgebildet.

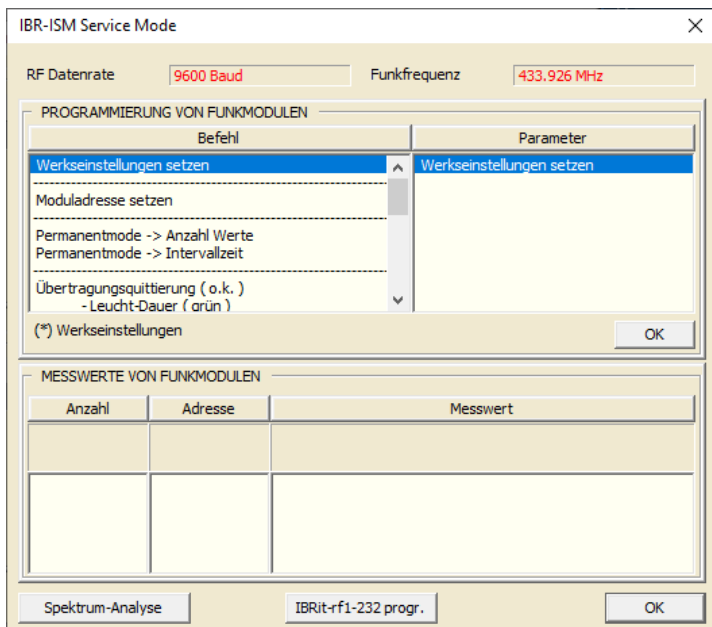

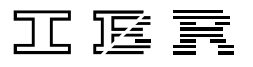

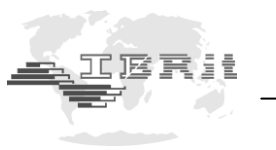

Im Programmierfenster finden Sie oben links die Auswahlspalte der verfügbaren Befehle. Rechts daneben befindet sich die Auswahlspalte mit den dazugehörigen Parametern.

Wählen Sie den entsprechenden Befehl aus und anschließend den gewünschten Parameter. Durch Anklicken des *OK* - Knopfes wird der gewählte Befehl zur Übertragung bereitgestellt. Betätigen Sie nun an dem Messgeräte-Funkmodul, das programmiert werden soll, die Daten - Taste, um Messdaten zu übertragen. Am Ende der Messdatenübertragung sendet die PC - Funkstation den gewählten Befehl an das Funkmodul. Durch eine kurze Tonfolge, gefolgt von einem 3-fachen Aufleuchten der grünen LED, quittiert das Messgeräte-Funkmodul die erfolgreiche Programmierung.

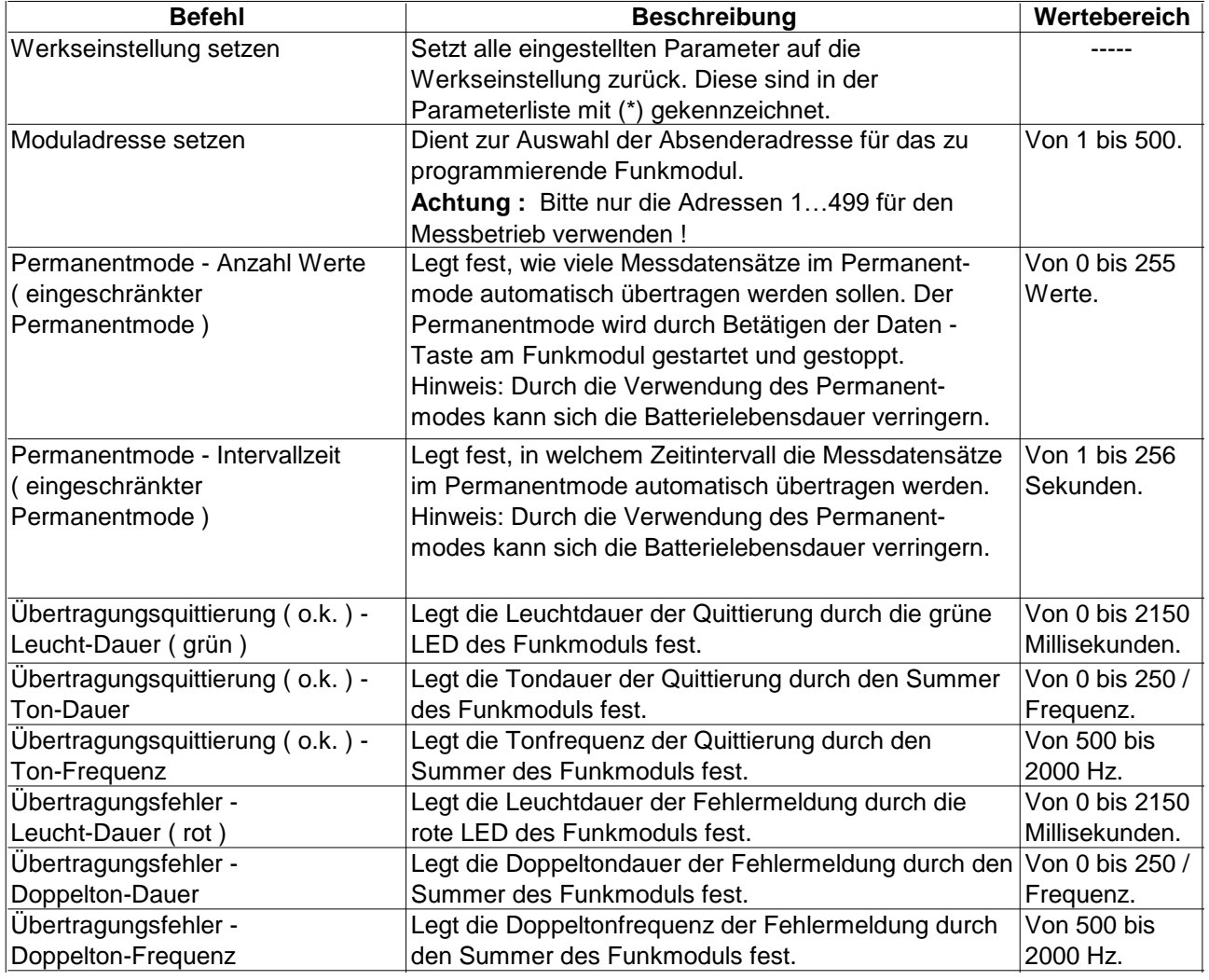

Befehlsübersicht zur Programmierung von Messgeräte-Funkmodulen :

Fortsetzung auf der nächsten Seite.

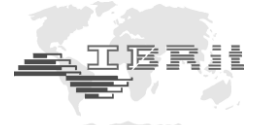

Fortsetzung der Befehlsübersicht zur Programmierung von Messgeräte-Funkmodulen :

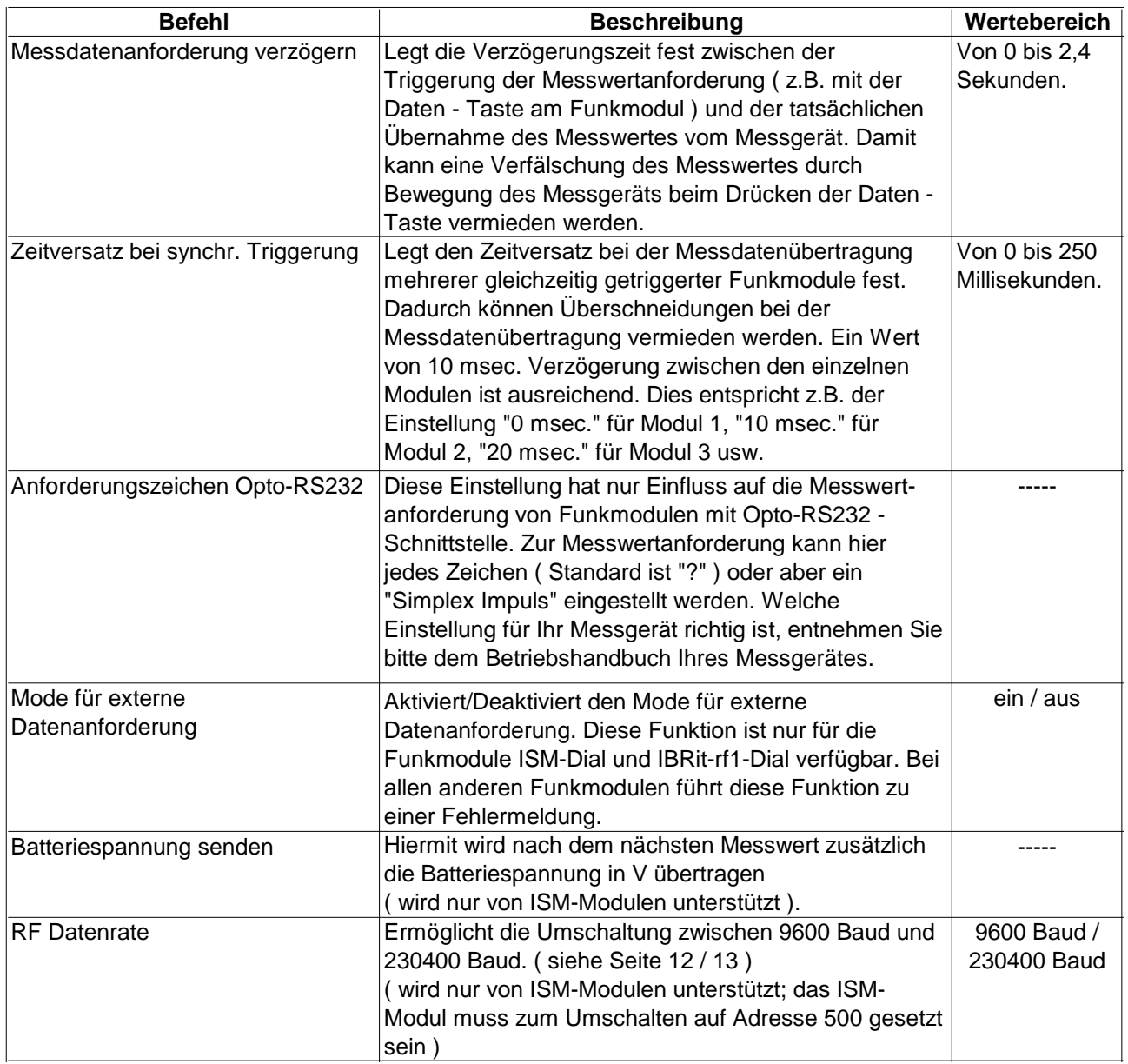

#### **Beispiel : Programmierung einer neuen Funkmoduladresse ( Absender )**

- 1. Befehl : *Moduladresse setzen* anklicken
- 2. Parameter : Adresse zwischen *1* und *500* auswählen
- 3. Befehl zur Übertragung bereitstellen : Auf *OK* Knopf klicken
- 4. Daten Taste an dem Funkmodul, das programmiert werden soll, betätigen, um eine Messdatenübertragung auszulösen
- 5. Eine kurze Tonfolge, gefolgt von einem 3-fachen Aufleuchten der grünen LED am Funkmodul, quittiert die erfolgreiche Programmierung

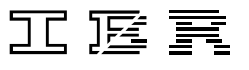

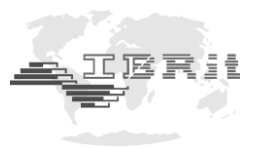

#### ISM Permanent Mode :

 $\overline{a}$ 

Sie haben zusätzlich die Möglichkeit, die Datenrate der ISM - Funkmodule von 9600 Baud auf 230400 Baud zu setzen ( siehe Tabelle auf Seite 11 → RF Datenrate ). Mit dieser Datenrate kann der ISM Permanentmode genutzt und damit automatisch Messwerte bei Messwertänderung übertragen werden.

- Vorteile der 230400 Baud Datenrate : a ) ca. 1 Million statt 200.000 Übertragungen möglich, bevor die Batterien erschöpft sind
	- b ) ISM Permanentmode kann genutzt werden

Nachteile der 230400 Baud Datenrate : a ) nicht kompatibel zu IBRit-rf1

- 
- b ) nur ca. 60% der Reichweite im Vergleich zu 9600 Baud

Bitte beachten Sie, dass die Umstellung der Datenrate nur möglich ist, wenn die Moduladresse zuvor auf **500** eingestellt wurde ( siehe Seite 11 ). Nach der Umstellung der Datenrate kann die Adresse wieder auf den ursprünglichen Wert zurückgestellt werden.

Nach der Umstellung der ISM - Funkmodule muss auch das ISM - usb auf die höhere Datenrate umgestellt werden, um die Messwerte von diesen Funkmodulen empfangen oder deren Einstellungen ändern zu können.

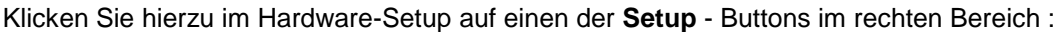

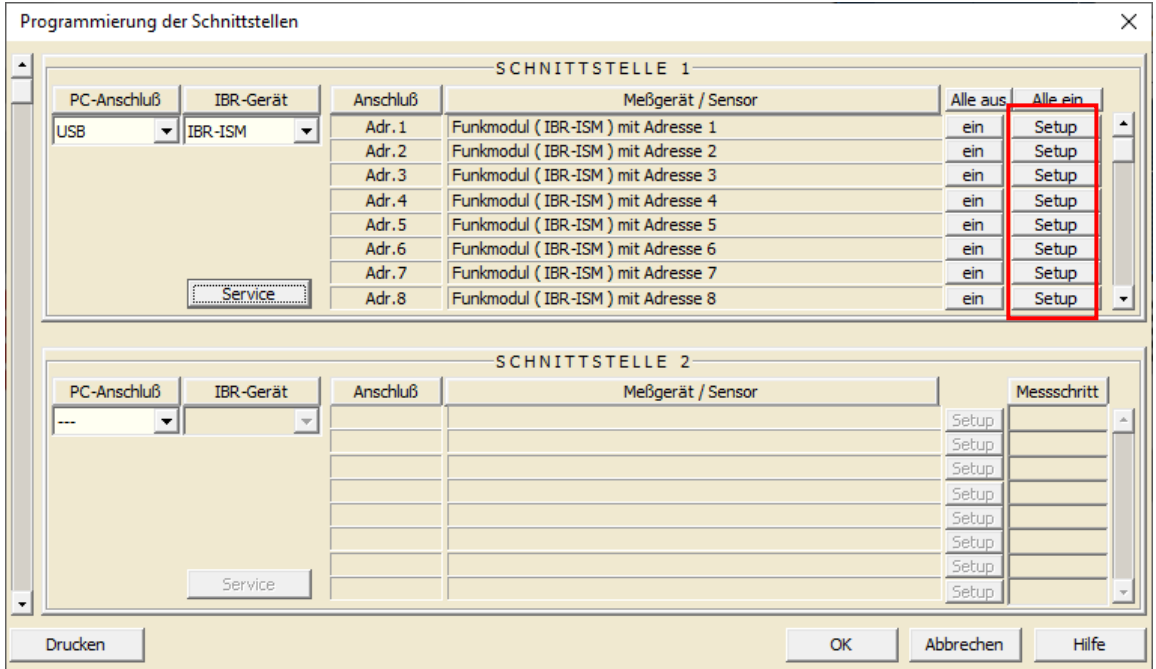

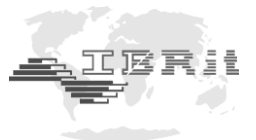

Daraufhin öffnet sich folgendes Fenster, in dem Sie die gewünschte Datenübertragungsrate auswählen können :

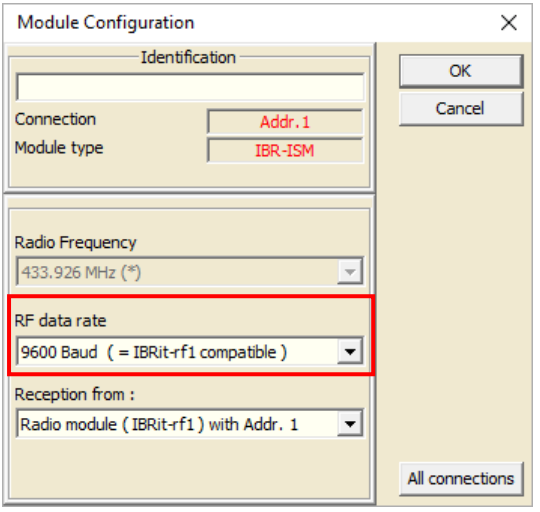

*Hinweis : Dies ist die Einstellung für den Funkempfänger. Sie muss daher nur im Setup-Fenster einer Adresse geändert werden.*

Nach der Umstellung der Datenübertragungsrate des ISM - usb auf 230400 Baud sind folgende zusätzliche Befehle im **Service**-Fenster verfügbar :

#### *Hinweis : Die folgenden Befehle sind für Funkmodule ISM-3i nicht relevant, da die Steuerung hier über das Sensordisplay SD1 erfolgt.*

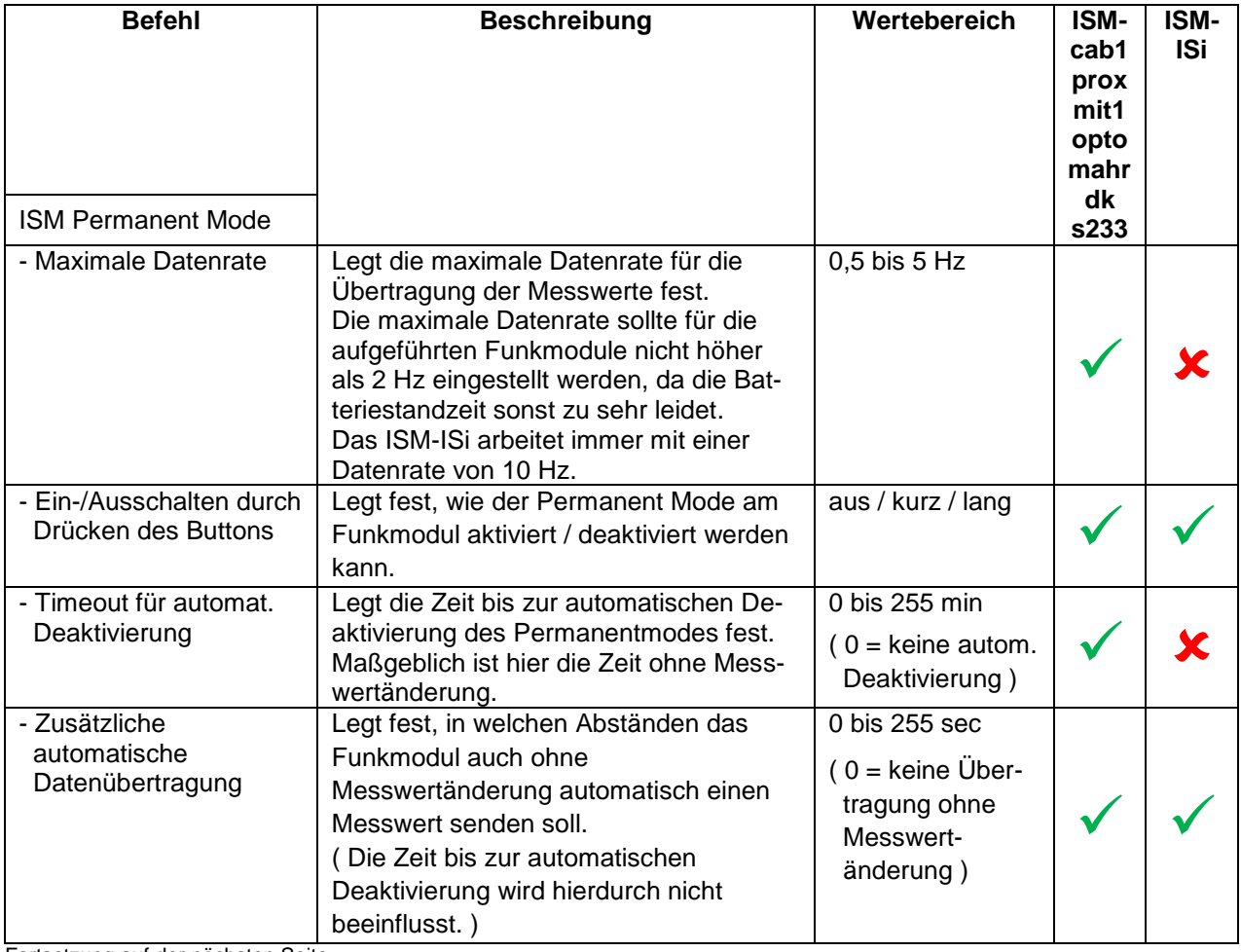

Fortsetzung auf der nächsten Seite.

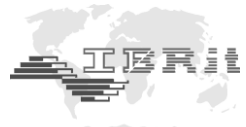

Fortsetzung der Befehlsübersicht :

 $\overline{a}$ 

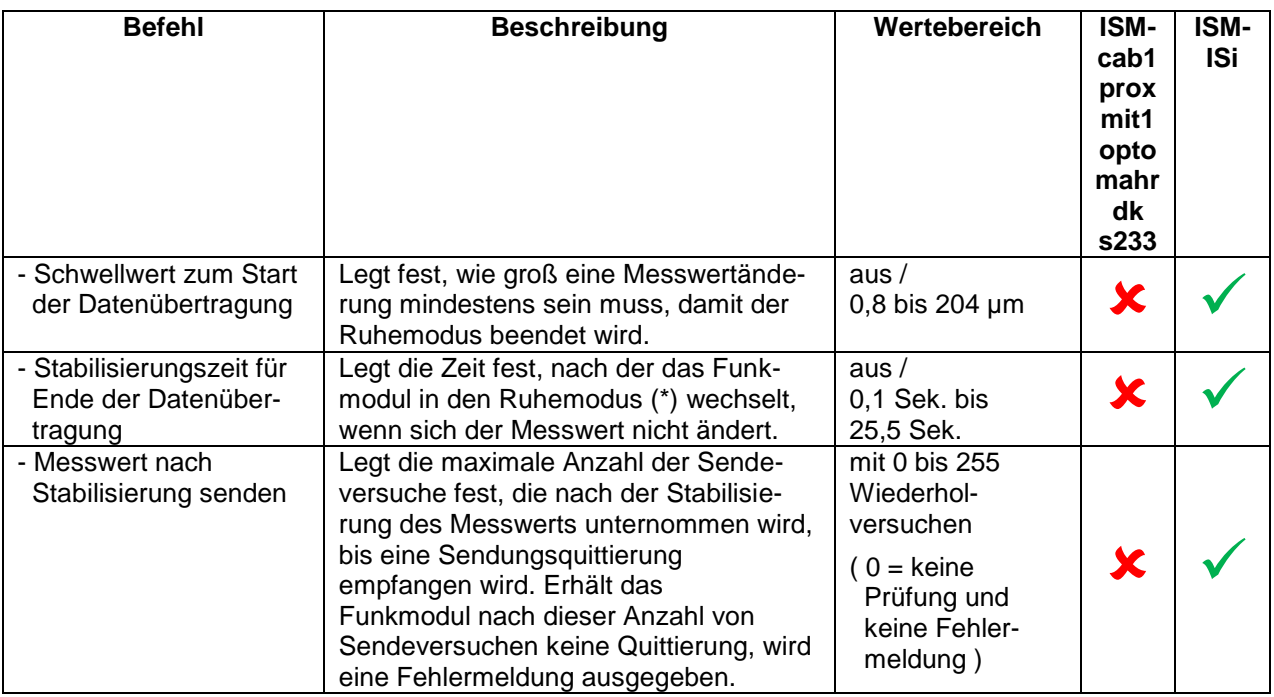

#### *(\*)Hinweis : Im Datenübertragungsmodus werden 10 Messwerte / Sekunde durch das ISM-ISi abgefragt. Im Ruhemodus werden keine Messwerte übertragen und nur 2 Messwerte / Sekunde durch das ISM-ISi abgefragt.*

## **4. Quittierungssignale der Messgeräte-Funkmodule**

Die Messgeräte-Funkmodule geben dem Benutzer bei der Messdatenübertragung und Programmierung immer eine eindeutige optische und akustische Rückmeldung. Der Benutzer wird somit sofort darüber informiert ob seine Übertragung erfolgreich war oder nicht.

War die Übertragung *nicht* erfolgreich, informiert ein Morse – Blinkcode den Benutzer über die Fehlerursache.

Die folgende Tabelle erläutert die Quittierungssignale der Messgeräte-Funkmodule.

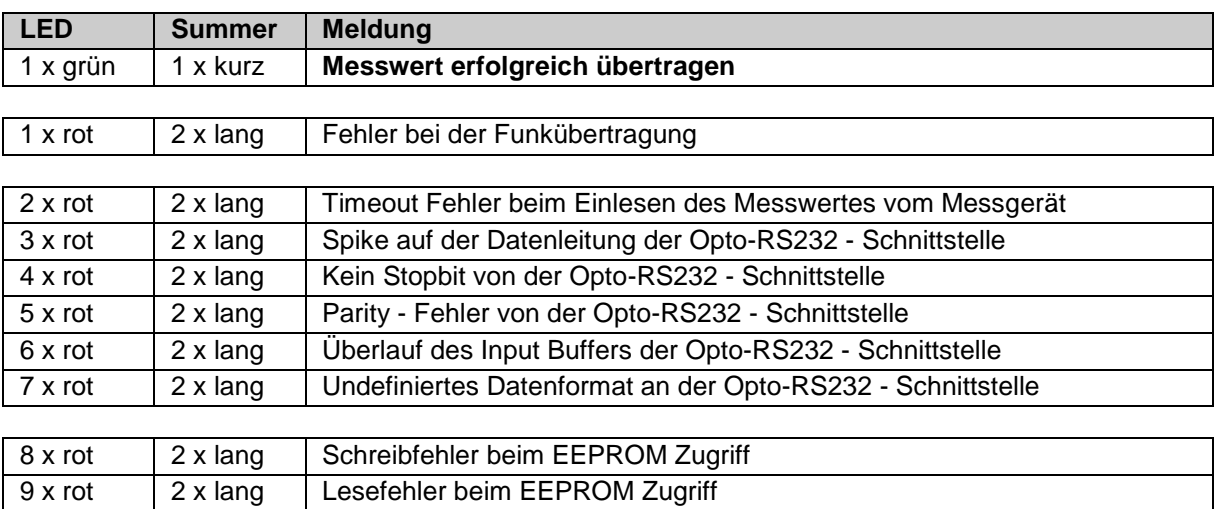

#### *Hinweis :*

*Erst nach dem Ende der Meldung können neue Messdaten übertragen werden !!!*

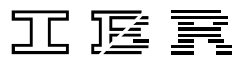

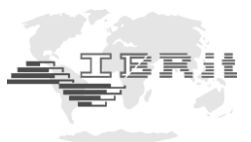

#### ISM-3i

 $\overline{a}$ 

Da das ISM-3i nicht über LED und Summer verfügt, werden hier beim Auftreten eines Fehlers folgende Meldungen auf dem LCD-Display des Messgerätes ausgegeben :

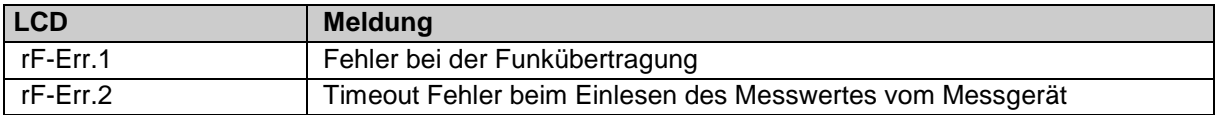

## **5. Signalstärkenmessung mit dem ISM-usb**

Mit dem ISM-usb – Funkempfänger kann eine RSSI-Messung ( **R**eceived **S**ignal **S**trength **I**ndicator ) durchgeführt werden. So lässt sich die Signalstärke von Funk- oder Störsignalen messen, welche u.U. im Frequenzbereich der ISM- bzw. IBRit-rf1 – Funkmodule vorliegen.

Bitte verwenden Sie den neuesten USB-Treiber und die neueste IBR\_SimKey - Software für den Test ( siehe Kapitel 2.3 und 2.4 ).

Starten Sie IBR\_SimKey - Software und öffnen Sie den Dialog zum Konfigurieren der angeschlossenen IBR-Hardware. Wählen Sie unter PC-Connection *USB* aus und als IBR-Instrument *IBR-ISM*. Klicken Sie anschließend auf *Service*, um den Service-Dialog des IBR-ISM – Moduls zu öffnen :

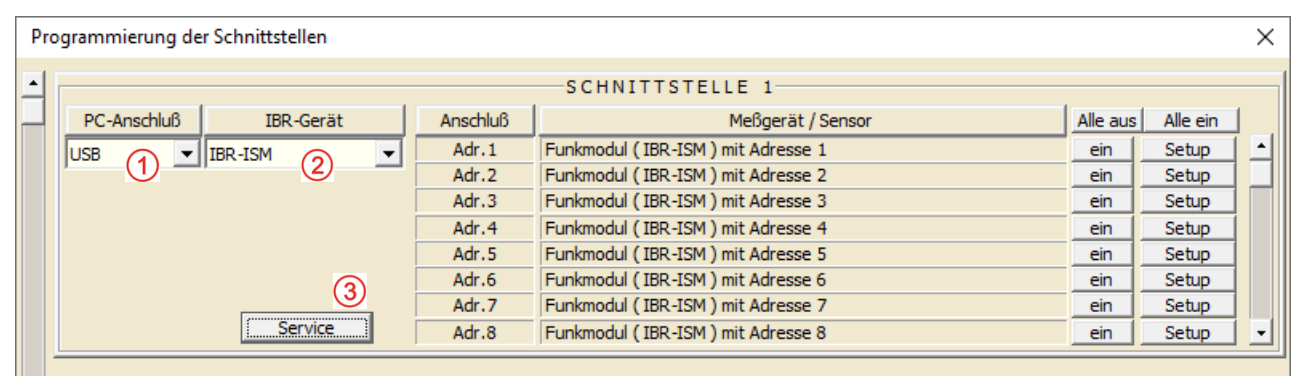

Es öffnet sich der Service-Dialog des IBR-ISM – Funkempfängers :

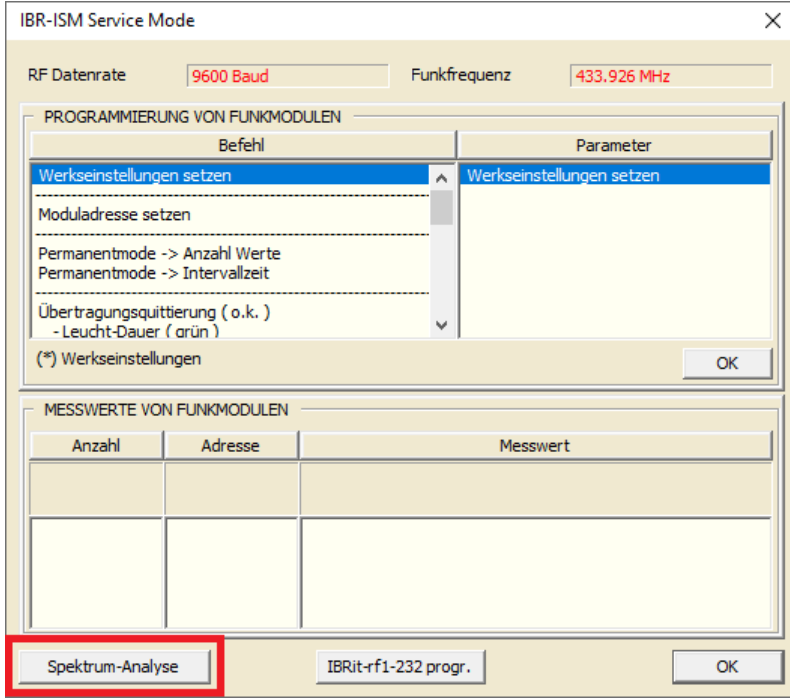

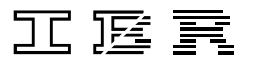

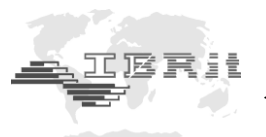

Klicken Sie nun auf *Spektrum-Analyse*, um die RSSI-Analyse zu starten :

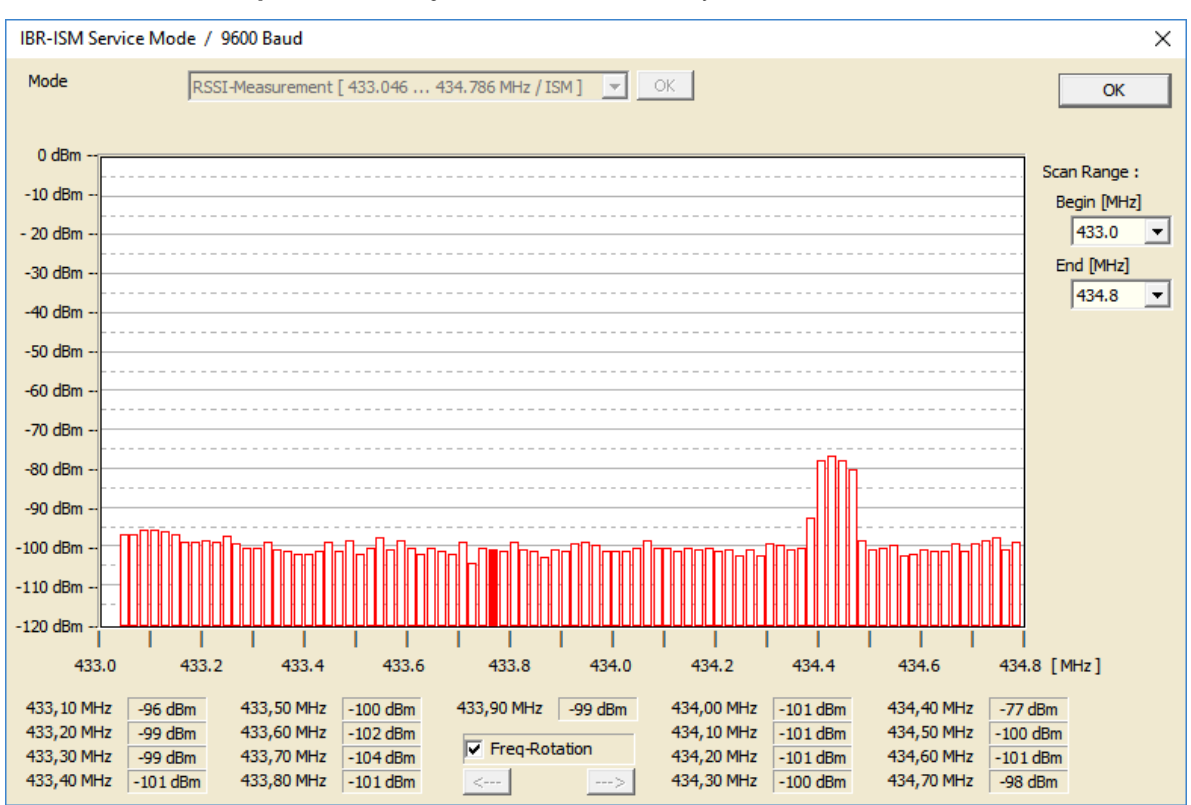

Der Dialog zeigt die aktuellen Signalstärken im verwendeten Frequenzspektrum. So können Sie erkennen, ob im Frequenzbereich weitere Funksignale vorliegen, welche den Empfang von Messwerten am Funkempfänger verhindern oder deren Funksignal überlagern. Versuchen Sie in diesem Fall, den Empfänger an einer anderen Stelle zu platzieren.

Das obige Beispiel zeigt das Grundrauschen auf allen Frequenzen und ein schwaches Signal auf etwa 434,4 MHz. Beides beeinträchtigt in dieser Stärke den Empfang von Messwerten von ISM bzw. IBRit-rf1 Funk-modulen nicht.

Ein stärkeres Signal, auch wenn es bei 434,4 MHz liegt, kann jedoch die Kommunikation beeinträchtigen.

**Hinweis :** Da die Kommunikation zwischen ISM bzw. IBRit-rf1 Funksender bzw. -empfänger bidirektional ist, sollten Sie ebenfalls eine RSSI-Messung im Arbeitsbereich des Funksenders durchführen, um festzustellen, ob dort Funksignale vorliegen, die eine Kommunikation zwischen Sender und Empfänger beeinträchtigen.

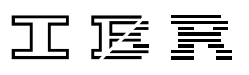

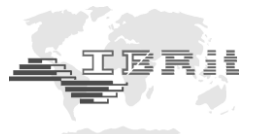

## **6.****Wichtige Bedingungen für den Einsatz der IBR\_SimKey Software**

- 1. Die **IBR\_SimKey Software** ist kostenloses Zubehör für die **IBRit-rf1-usb** bzw. **ISM-usb** PC - Funkstation. Deshalb gibt **IBR** keine Garantie für die **IBR\_SimKey Software**.
- 2. IBR Produkte werden nicht nach den hohen Anforderungen entwickelt und getestet, die für einen Einsatz im medizinischen Bereich oder in Verbindung mit Anwendungen im medizinischen Bereich oder kritischen Komponenten in Lebenserhaltungssystemen, deren Ausfall oder Fehlfunktion zu schwerwiegenden Personenschäden führen kann, notwendig sind.
- 3. Bei allen Anwendungen, einschließlich der oben genannten, kann die Zuverlässigkeit der Software durch verschiedene Faktoren beeinflusst werden, wie z. B. durch Schwankungen in der Spannungsversorgung, Computer – Hardwarefehler, Betriebssystemfehler, Fehler in Compilern und Entwicklungssoftware zur Erstellung von Applikationen, Installationsfehler, Software und Hardware Kompatibilitäts-Probleme, Fehlfunktionen oder Fehler von elektronischen Überwachungssystemen und Steuereinheiten, Übertragungsfehler in elektronischen Systemen ( Hardware und/oder Software ), nicht vorgesehener Gebrauch oder Missbrauch, oder Fehler von Seiten des Anwenders oder des Systementwicklers ( schädliche Einflüsse wie die genannten Faktoren werden im Folgenden als "SYSTEMFHLER" bezeichnet ).
- 4. Jede Anwendung, die das Risiko birgt, dass durch einen Systemfehler Eigentum oder Leben von Personen gefährdet wird ( einschließlich des Risikos von Verletzung und Tod ), sollte in Hinblick auf Systemfehler nicht einzig und alleine von einem elektronischen System abhängig sein. Um Schäden, Verletzungen oder Tod zu vermeiden, muss der Anwender oder Systementwickler vernünftige, geeignete Vorkehrungen zum Schutz gegen Systemfehler treffen, einschließlich geeigneter Backup- oder Abschaltmechanismen.
- 5. Da jedes Computersystem beim Anwender angepasst wurde, unterscheiden sich diese Systeme von den Testsystemen bei IBR. Da die Produkte auch in Kombination mit anderen Anwendungen verwendet werden, die nicht getestet wurden oder in dieser Form von IBR nicht vorgesehen wurden, ist letztendlich der Anwender oder Systementwickler für die Überprüfung und Freigabe der ANWENDUNG, in der IBR Produkte eingesetzt werden, uneingeschränkt verantwortlich. Das betrifft sowohl den Aufbau, das Verfahren als auch das Sicherheitsniveau der Anwendung.
- 6. In keinem Fall kann IBR für Schäden haftbar gemacht werden, die aus der Verwendung der Software oder der Unterlassung von deren Anwendung resultieren. Dies gilt sowohl für entgangene Gewinne als auch für irgendwelche Folgeschäden oder sonstige spezielle bzw. indirekte Schäden jeglicher Art.
- 7. Die innerbetrieblichen Richtlinien und die Unfallverhütungsvorschriften der Berufsgenossenschaft sind strikt zu beachten. Wenden Sie sich hierzu an den für Sie zuständigen Sicherheitsbeauftragten in Ihrem Unternehmen.
- 8. Gerichtsstand Fulda.
- 9. Alle Rechte an der **IBR\_SimKey Software** besitzt **IBR Messtechnik GmbH & Co. KG**

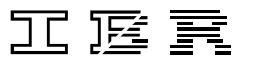

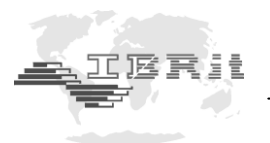

## **7. Sicherheitshinweise**

 $\overline{a}$ 

Das Gerät ist nach dem Stand der Technik und den anerkannten sicherheitstechnischen Regeln gebaut. Dennoch kann Gefahr für Leib und Leben des Anwenders oder Dritter bestehen, wenn folgende Hinweise nicht beachtet werden !

- 1. Jeder Anwender muss sich **vor der Inbetriebnahme** mit diesen Hinweisen und dem Betriebshandbuch vertraut machen.
- 2. Das Gerät darf nur in **technisch einwandfreiem** Zustand genutzt werden. Insbesondere sind Störungen, welche die Sicherheit beeinträchtigen können, umgehend zu beseitigen !
- 3. Das Gerät ist nur bestimmungsgemäß entsprechend dem Betriebshandbuch zu nutzen. Das Betriebshandbuch ist am Einsatzort griffbereit aufzubewahren.
- 4. Jedwede Änderung und jeglicher Eingriff in das Gerät dürfen nur mit ausdrücklicher, schriftlicher Genehmigung der IBR Messtechnik GmbH & Co. KG durch Fachpersonal erfolgen. Unerlaubtes Öffnen des Gerätes oder unerlaubte Eingriffe haben sowohl den Gewährleistungsverlust als auch einen Haftungsausschluss des Herstellers zur Folge. Vor dem Öffnen muss das Gerät irrtumsfrei, z.B. durch Ziehen des Netzsteckers, spannungsfrei geschaltet werden.
- 5. Vor einer Reinigung ist das Gerät vom Anschluss zu trennen. Niemals Flüssigkeiten in das Innere des Gerätes dringen lassen ! Keine kunststofflösenden Reinigungsmittel verwenden.
- 6. Ist eine Gerätesicherung zu ersetzen, so darf sie nur durch einen Typ **gleicher** Stromstärke und Charakteristik entsprechend den Angaben in dem Betriebshandbuch ersetzt werden.
- 7. Die innerbetrieblichen Richtlinien und die Unfallverhütungsvorschriften der Berufsgenossenschaft sind strikt zu beachten. Wenden Sie sich hierzu an den für Sie zuständigen Sicherheitsbeauftragten in Ihrem Unternehmen.
- 8. Betreiben Sie das Gerät nicht in einem Raum, der explosive Gase enthält. Ein elektrischer Funke könnte sonst eine Explosion auslösen.

*Informationen bezüglich der Konstruktion und der technischen Daten unterliegen Änderungen ohne vorherige Ankündigungen. IBR ist nicht verpflichtet, nachträgliche Produktänderungen mitzuteilen.* **IBRit** *ist ein eingetragenes Warenzeichen von IBR.*

**Windows, EXCEL** *und* **Word** *sind eingetragene Warenzeichen der Microsoft Corporation. Dieses Dokument darf ohne schriftliche Genehmigung durch IBR weder auszugsweise noch vollständig reproduziert werden.*

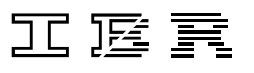

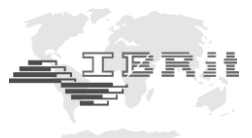

## **8. Konformitätserklärung**

 $\overline{a}$ 

Für das mit dem Kauf dieses Produktes entgegengebrachte Vertrauen danken wir Ihnen vielmals. Das Produkt wurde in unserem Werk hergestellt und geprüft.

Wir erklären in alleiniger Verantwortung, dass das Produkt in seinen Qualitätsmerkmalen den in diesem Betriebshandbuch angegebenen technischen Daten entspricht.

Des weiteren bestätigen wir, dass die Maße des bei der Prüfung dieses Produktes verwendeten Prüfmittels, abgesichert durch unser Qualitätssicherungssystem, in gültiger Beziehung auf nationale Normale rückführbar sind.

## **9. Garantieerklärung**

Die Qualität dieses Gerätes ist für einen Zeitraum von 12 Monaten ab Lieferdatum garantiert. Diese Garantie erstreckt sich auf alle Konstruktions-, Herstell- und Materialfehler.

Unsere Haftung beschränkt sich auf die Reparatur, es sei denn, dass die Ware nach unserem Ermessen ausgetauscht oder der Kaufpreis erstattet wird.

Die Garantie erstreckt sich nicht auf Batterien sowie alle Schäden durch :

- *Mangelnde Beachtung des Betriebshandbuchs.*
- *Beschädigung durch unsachgemäße Handhabung.*
- *Fremdeingriffe durch nicht ermächtigtes Personal.*
- *Versuch der Reparatur des Gerätes durch unbefugte Personen.*

**In keinem Fall haften wir für Folgeschäden, die unmittelbar oder auch mittelbar durch das Gerät oder dessen Gebrauch entstehen.**

#### **Hinweis : Bei Einsendung der Geräte während der Garantiefrist muss die Originalverpackung verwendet werden.**

Sollten Sie Unregelmäßigkeiten irgendwelcher Art feststellen, wenden Sie sich bitte an eine unserer autorisierten Vertretungen oder unseren Kundendienst.

D-36166 Haunetal, den 03.05.2019

#### **I B R Messtechnik GmbH & Co. KG**

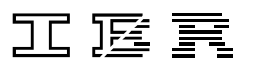